**Common Origination and Disbursement** 

# VOLUME I Getting Started

2013-2014 TECHNICAL REFERENCE

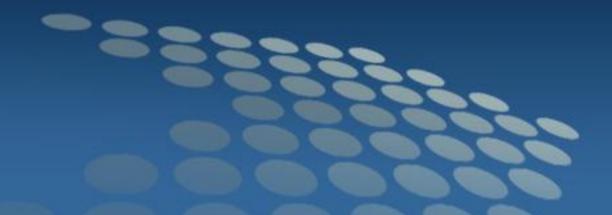

| DOCUMENT STANDARDS                                                                                    | 1 |
|----------------------------------------------------------------------------------------------------|---|
| Table of Contents                                                                                     |   |
| How to Use This Technical Reference                                                                   |   |
| Test Test                                                                                             | 3 |
| The 2013-2014 COD Technical Reference is an operational guide that informs schools, vendors, Document |   |
| Structure                                                                                             | 3 |
| Document Structure                                                                                    | 4 |
| Volume I: Getting Started                                                                             | 4 |
| Volume II: Common Record Technical Reference                                                          | 4 |
| Volume III: Pell Grant, TEACH Grant & Direct Loan Combination System Supplement                       | 4 |
| Volume IV: Direct Loan Tools                                                                          | 4 |
| Volume V: School Testing Guides                                                                       | 4 |
| Volume VI: Appendices                                                                                 | 5 |
| Volume VII: System Generated Responses                                                                |   |
| Document Conventions                                                                                  | 6 |
| Notes & Updates                                                                                       | 6 |
| Code Samples                                                                                          | 6 |
| Calculations                                                                                          |   |
| Viewing & Printing the Document                                                                       | 7 |
| Auto-Rotating                                                                                         | 7 |
| Printing Double-Sided                                                                                 | 7 |
| COD School Relations                                                                                  |   |

| OVERVIEW OF CHANGES FROM 2012-2013 TO 2013-2014                                                             | .1  |
|----------------------------------------------------------------------------------------------------|-----|
| Table of Contents                                                                                           | .1  |
| Common Origination and Disbursement (COD) Changes                                                           | 3   |
| Changes from 2012-2013 to 2013-2014                                                                         | 3   |
| Additions to COD for 2013-2014                                                                              |     |
| Exit Counseling                                                                                             | 4   |
| SAS Disbursement Detail on Demand                                                                           | 4   |
| Student Eligibility Data                                                                                    | .4  |
| Modifications to COD for 2013-2014                                                                          | 5   |
| Pell LEU % Report                                                                                           | 5   |
| Beginning in March 2013 the COD System will modify the existing Pell LEU % Report currently available on    |     |
| the COD Reporting Website. The report will be modified to be sent to a schools TG mailbox on a weekly basis | ; 5 |
| Ability to Benefit Codes                                                                                    | 5   |
| Removals from COD 2013-2014                                                                                 | 6   |
| N/A                                                                                                    | 6   |
|                                                                                                    |     |

| COD OVERVIEW                        | 1  |
|-------------------------------------|----|
| Table of Contents                   | 1  |
| Common Origination and Disbursement | 3  |
| COD Users                           | 4  |
| COD Web Site Cookies                |    |
| COD Customer Service                | 5  |
| Common Record Overview              | 7  |
| What is XML?                        | 7  |
| Common Record Structure             | 9  |
| XML Schema                          |    |
| XML Resources                       |    |
| Common Record Processing            | 13 |
|                                     |    |

| Common Record Submission | 13 |
|--------------------------|----|
| Common Record Receipt    | 13 |
| Common Record Processing | 14 |
| Common Record Editing    | 15 |
| Response Documents       |    |

# **Document Standards**

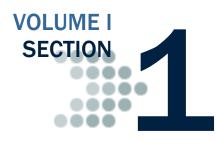

The Common Origination and Disbursement System (COD) Technical Reference includes information for schools using the COD System. All schools are required to be Full Participants. A Full Participant uses the XML Common Record to submit Pell Grant, TEACH Grant, and/or Direct Loan data to COD.

The 2013-2014 COD Technical Reference contains message classes, edits, record layouts, implementation guides, and supporting information for Pell Grant, TEACH and Direct Loan Users.

## **Table of Contents**

| TABLE OF CONTENTS                                                    | 1 |
|----------------------------------------------------------------------|---|
| HOW TO USE THIS TECHNICAL REFERENCE                                  | 2 |
| DOCUMENT STRUCTURE                                                   | 3 |
| Volume I: Getting Started                                            | 3 |
| Volume II: Common Record Technical Reference                         | 3 |
| Volume III: Pell Grant, TEACH Grant & Direct Loan Combination System |   |
| Supplement                                                           | 3 |
| Volume IV: Direct Loan Tools                                         | 3 |
| Volume V: School Testing Guides                                      | 4 |
| Volume VI: Appendices                                                | 4 |
| Volume VII: System Generated Responses                               | 4 |
| DOCUMENT CONVENTIONS                                                 | 5 |
| Notes & Updates                                                      | 5 |
| Code Samples                                                         | 5 |
| Calculations                                                         |   |
| VIEWING & PRINTING THE DOCUMENT                                      | 6 |
| Auto-Rotating                                                        | 6 |
| Printing Double-Sided                                                | 6 |
| COD SCHOOL RELATIONS                                                 | 7 |

## How to Use This Technical Reference

The 2013-2014 COD Technical Reference is an operational guide that informs schools, vendors, and third-party servicers how to transmit Pell Grant, TEACH Grant, and Direct Loan Origination and Disbursement data to the COD System.

In particular, this Technical Reference provides the record layout and data elements that are required for the COD System to successfully process submitted records as well as the record layout and data elements for the receipts and responses that are returned to participants by the COD System.

The information provided in this Technical Reference is not intended to reflect all Federal regulations that govern the Pell Grant, ACG, National SMART Grant, TEACH Grant, and Direct Loan programs and with which all participants must comply. As such, schools, vendors, and third-party servicers must refer to these regulations and documents such as the *Federal Student Aid Handbook* and Dear Colleague Letters for guidance on regulatory compliance.

## **Document Structure**

The 2013-2014 COD Technical Reference is comprised of six separate volumes that contain key 2013-2014 development information for COD Users. To use the technical reference effectively, choose the appropriate volume for your needs. Each volume has its own table of contents and individual sections.

## Volume I: Getting Started

- Volume I Table of Contents
- Section 1: Document Standards
- Section 2: COD Overview of Changes from 2012-2013 to 2013-2014
- Section 3: COD Overview for Users

## Volume II: Common Record Technical Reference

- Volume II Table of Contents
- Section 1: Implementation Guide
- Section 2: Message Classes
- Section 3: Common Record Layout
- Section 4: Edit Codes and Descriptions

## Volume III: Pell Grant, TEACH Grant & Direct Loan Combination System Supplement

- Volume III Table of Contents
- Section 1: Combination System Implementation Guide
- Section 2: Combination System Message Classes
- Section 3: Combination System Record Layouts
- Section 4: Combination System Edit Codes and Descriptions

## Volume IV: Direct Loan Tools

- Volume IV Table of Contents
- Section 1: Direct Loan (DL) Tools for Windows, available June 15<sup>th</sup>, 2012
- Section 2: DL Tools Message Classes
- Section 3: DL Tools Record Layouts
- Section 4: DL Tools Reports

## Volume V: School Testing Guides

- Volume V Table of Contents
- Section 1: COD School Testing Guide
- Section 2: COD Test Cases

### **Volume VI: Appendices**

- Volume VI Table of Contents
- Section 1: Glossary of Terms
- Section 2: Funding Methods
- Section 3: Pell Grant Calculation Table
- Section 4: State, Jurisdiction, Country, Codes
- Section 5: System Security
- Section 6: XML Examples
- Section 7: Print Specifications and Forms
- Section 8: COD Reports

#### Volume VII: System Generated Responses

- Volume VII Table of Contents
- Section 1: COD System Generated XML Response File Instructions
- Section 2: AC Doc Type Example
- Section 3: AT Doc Type Example
- Section 4: BN Doc Type Example
- Section 5: CO Doc Type Example
- Section 6: EC Doc Type Example
- Section 7: ND Doc Type Example
- Section 8: PN Doc Type Example
- Section 9: PS Doc Type Example
- Section 10: SP Doc Type Example

## **Document Conventions**

The *COD Technical Reference* update for the 2013-2014 Award Year features many new and exciting changes. The following design conventions have been applied to help distinguish between the information presented within this document.

## Notes & Updates

Notes and updates are now placed in the margins, as well as important changes to system functionality.

## **Code Samples**

All code samples, field names, and field values are now distinguished from regular text by their font face, Courier New. Extended snippets of code are presented in the following manner:

```
<DLLoanInformation AwardKey="1">
   <OriginationFeePercent>1</OriginationFeePercent>
   <InterestRebatePercent>0</InterestRebatePercent>
    <DisclosureStatementPrintCode>Y</DisclosureStatementPrintCode>
   <StudentLevelCode>1</StudentLevelCode>
   <FinancialAwardBeginDate>2013-09-01</FinancialAwardBeginDate>
   <AcademicYearBeginDate>2013-09-01</AcademicYearBeginDate>
   <AcademicYearEndDate>2014-05-15</AcadmicYearEndDate>
</DLLoanInformation>
```

## **Calculations**

Calculations have been highlighted and are presented in the following manner:

#### **Eligibilty Used Calculation**

EU % = 100% × (Sum of Actual Disbursements of Award - DMCS Repayments of Award)

÷ Scheduled Award Amount

## **Viewing & Printing the Document**

Updates to this document can be found posted on the following websites:

- Information for Financial Aid Professionals (IFAP), https://www.fsadownload.ed.gov/CODTechRef1314.htm
  - Provides PDF and Microsoft Word formats
- FSA Download, https://www.fsadownload.ed.gov/CODTechRef1314.htm
  - Provides PDF format

## **Auto-Rotating**

A number of documents in this Technical Reference will contain sections that are oriented differently, utilizing both landscape and portrait orientations to maximize usability. Some printers may not be automatically configured to print both orientations.

The user may have to configure the printer to auto-rotate the pages. This option can be sent immediately before sending the document to the printer by selecting the "Auto-Rotate and Center" option:

| Page Handling<br>Copies: 1 | ÷          | 🗖 Collate        |
|----------------------------|------------|------------------|
| Page <u>S</u> caling:      | None       | <b>•</b>         |
| ✓ Auto- <u>R</u> otate     | e and Cent | er               |
| 🗖 Choose Pap               | per Source | by PDF page size |
|                            |            |                  |

## Printing Double-Sided

This document is best printed in black and white on a printer that is capable of printing double-sided. Double-sided printing will ensure the mirror-margins appear correctly.

Alternatively, if your printer is unable to print double-sided, you can make sure your document is printed properly by following these suggested steps:

- 1. Print all even pages of the document
- 2. Load the even pages into the printer.
- 3. Print all odd pages of the document.

Please note that printing odd pages first, then even pages, may result in the entire document being collated backwards.

It is helpful to determine the paper orientation required to print on both sides properly so that the odd pages are not on the same side as the even pages or upside-down.

## **COD School Relations**

If you have any questions regarding the information contained in this document, please contact the COD School Relations Center at the following phone numbers:

- (800) 474-7268 for Grant assistance
- (800) 848-0978 for Direct Loan

Staff is available Monday through Friday, 8am-8pm Eastern Time. Or, please email COD Customer Service at CODSupport@ed.gov.

# Overview of Changes from 2012-2013 to 2013-2014

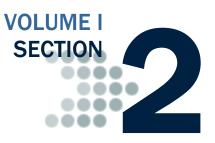

This section provides an overview of the changes made from 2012-2013 to 2013-2014 for Common Origination and Disbursement (COD). The changes made for the 2013-2014 Award year will be implemented in the COD System beginning March 2013.

## **Table of Contents**

| TABLE OF CONTENTS                                            | 1 |
|--------------------------------------------------------------|---|
| COMMON ORIGINATION AND DISBURSEMENT (COD) CHANGES            | 2 |
| Changes from 2012-2013 to 2013-2014                          | 2 |
| Additions to Common Origination and Disbursement             |   |
| Modifications to Common Origination and Disbursement         |   |
| Removals from Common Origination and Disbursement            | 2 |
| ADDITIONS TO COD FOR 2013-2014                               |   |
| Exit Counseling                                              | 3 |
| School Account Statement (SAS) Disbursement Detail On Demand |   |
| Student Eligibility Data                                     | 5 |
| MODIFICATIONS TO COD FOR 2013-2014                           | 6 |
| Pell LEU Report                                              | 6 |
| Ability to Benefit Codes                                     | 6 |
| Entrance Counseling                                          |   |
| Cessation of Paper MPN Printing                              | 7 |
| Lifetime Eligibility Used Edit 178 to Correct/Reject         |   |
| Direct Subsidized Loan Limit Usage                           | 5 |
| Direct Loan & TEACH Rebuild Files                            | 7 |
| REMOVALS FROM COD 2013-2014                                  | 7 |
| Edit 111                                                     | 7 |
| Ability to Benefit Codes of '03' and '05'                    | 0 |

## **Common Origination and Disbursement** (COD) Changes

## Changes from 2012-2013 to 2013-2014

The change descriptions are organized by the following three categories: Additions, Modifications, and Removals. The first column provides a description of each change. The remaining columns indicate which programs the change will affect.

## Additions to Common Origination and Disbursement

| Description                       | Pell<br>Grant<br>Program | ACG<br>Program | National<br>SMART<br>Grant<br>Program | Direct<br>Loan<br>Program | TEACH<br>Grant<br>Program |
|-----------------------------------|--------------------------|----------------|---------------------------------------|---------------------------|---------------------------|
| Edits                             | <b>S</b>                 |                |                                       | <b>S</b>                  | <b></b>                   |
| Exit Counseling                   |                          |                |                                       |                           |                           |
| SAS Disbursement Detail on Demand |                          |                |                                       |                           | $\bigcirc$                |
| Student Eligibility Data          | $\bigcirc$               |                |                                       | $\bigcirc$                | $\bigcirc$                |
| Pell LEU Edit 201                 |                          |                |                                       |                           |                           |

### **Modifications to Common Origination and Disbursement**

| Description                        | Pell<br>Grant<br>Program | ACG<br>Program | National<br>SMART<br>Grant<br>Program | Direct<br>Loan<br>Program | TEACH<br>Grant<br>Program |
|------------------------------------|--------------------------|----------------|---------------------------------------|---------------------------|---------------------------|
| Ability to Benefit Codes           | $\bigcirc$               |                |                                       |                           | $\bigcirc$                |
| 2013-2014 Pell LEU Report          | $\bigcirc$               |                |                                       |                           |                           |
| Entrance Counseling                |                          |                |                                       |                           |                           |
| Paper MPN Printing                 |                          |                |                                       |                           |                           |
| Direct Subsidized Loan Usage Limit |                          |                |                                       |                           |                           |
| Direct Loan Rebuild Report         |                          |                |                                       |                           |                           |
| Direct Loan Origination Fees       |                          |                |                                       | <b>S</b>                  |                           |

#### **Removals from Common Origination and Disbursement**

| Description                | Pell<br>Grant<br>Program | ACG<br>Program | National<br>SMART<br>Grant<br>Program | Direct<br>Loan<br>Program | TEACH<br>Grant<br>Program |
|----------------------------|--------------------------|----------------|---------------------------------------|---------------------------|---------------------------|
| ATB codes of '03' and '05' |                          | $\bigcirc$     | $\bigcirc$                            |                           | $\bigcirc$                |

## Additions to COD for 2013-2014

## Exit Counseling

In March 2013, exit counseling will be available on StudentLoans.gov and the exit counseling currently available on NSLDS will be discontinued. The new exit counseling will meet regulatory requirements and will be viewable outside login. Schools will have the option to receive "Daily" or "On-demand" responses when a borrower completes exit counseling on StudentLoans.gov. The existing exit counseling reports on NSLDS will continue to be available with data received from StudentLoans.gov. The current COD Counseling Report will include exit counseling completion information. Note: The Counseling Type tag will be populated with 'ExitCounseling' (without spaces) in the response.

## School Account Statement (SAS) Disbursement Detail On Demand

In March 2013, schools will be able to request the Disbursement Detail section of the current TEACH and Direct Loan School Account Statement via the COD Website, and receive the file independent of the monthly SAS delivery cycle. The current Grant Data Request and Rebuild Request pages will be combined into one Report Requests link, and will be modified to include requests for new SAS Disbursement Detail on Demand Reports for Direct Loans and TEACH. Once a request has been processed, the report will be delivered to a school's SAIG Mailbox. When making a request for a SAS Disbursement Detail on Demand report, schools will be able to choose from several content and format options for the on demand file, and these options are set independently of the school's existing monthly SAS options in the Report Selection, SAS Options screen. The new on demand reports will only include the disbursement detail section similar to the current School Account Statement report. They will not include the Cash Summary, Cash Detail or Loan Level Disbursement Detail sections. Schools can choose to receive a year to date, month to date, or date range report.

The TEACH and Direct Loan SAS Disbursement Detail on Demand will be made available via the COD Website for all active (non-archived) award years for each respective program. Users may select the Award Year via the COD Website.

The report will be delivered to a school's SAIG mailbox in an Award Year specific message class. The table below lists the unique message classes where YY is equal to the Award Year selected when completing the report request via the COD Website (for example, the YY will be 14 when the user selects the 13-14 Award Year):

| Message<br>Class | Batch<br>ID | Data Description                                                                                                    | Record<br>Length | Destination<br>Mailbox |
|------------------|-------------|----------------------------------------------------------------------------------------------------|------------------|------------------------|
| DSMFYYOP         | AS          | Direct Loan School Account Statement<br>Disbursement Detail On Demand (Month-to-Date,<br>Fixed Length)                    | 220              | From TG71900           |
| DSMHYYOP         | AS          | Direct Loan School Account Statement<br>Disbursement Detail On Demand (Month-to-Date,<br>Comma Delimited with Headers)    | N/A              | From TG71900           |
| DSMCYYOP         | AS          | Direct Loan School Account Statement<br>Disbursement Detail On-Demand (Month-to-Date,<br>Comma Delimited without Headers) | N/A              | From TG71900           |
| DSMPYYOP         | AS          | Direct Loan School Account Statement<br>Disbursement Detail On-Demand (Month-to-Date,<br>Pipe Delimited)                  | N/A              | From TG71900           |
| DSYFYYOP         | AS          | Direct Loan School Account Statement<br>Disbursement Detail On-Demand (Year-to-Date,<br>Fixed Length)                     | 220              | From TG71900           |
| DSYHYYOP         | AS          | Direct Loan School Account Statement<br>Disbursement Detail On-Demand (Year-to-Date,<br>Comma Delimited with Headers)     | N/A              | From TG71900           |
| DSYCYYOP         | AS          | Direct Loan School Account Statement<br>Disbursement Detail On-Demand (Year-to-Date,<br>Comma Delimited without Headers)  | N/A              | From TG71900           |
| DSYPYYOP         | AS          | Direct Loan School Account Statement<br>Disbursement Detail On-Demand (Year-to-Date,<br>Pipe Delimited)                   | N/A              | From TG71900           |
| DSRFYYOP         | AS          | Direct Loan School Account Statement<br>Disbursement Detail On-Demand (Date Range,<br>Fixed Length)                       | 220              | From TG71900           |
| DSRHYYOP         | AS          | Direct Loan School Account Statement<br>Disbursement Detail On-Demand Date Range,<br>Comma Delimited with Headers)        | N/A              | From TG71900           |
| DSRCYYOP         | AS          | Direct Loan School Account Statement<br>Disbursement Detail On-Demand (Date Range,<br>Comma Delimited without Headers)    | N/A              | From TG71900           |
| DSRPYYOP         | AS          | Direct Loan School Account Statement<br>Disbursement Detail On-Demand (Date Range,<br>Pipe Delimited)                     | N/A              | From TG71900           |
| TSOMYYOP         | TS          | TEACH School Account Statement Disbursement<br>Detail on Demand (Month-to Date, Comma<br>Delimited)                       | N/A              | From TG71900           |
| TSOYYYOP         | ΤW          | TEACH School Account Statement Disbursement<br>Detail on Demand (Year-to-Date, Comma<br>Delimited)                        | N/A              | From TG71900           |
| TSORYYOP         | TC          | TEACH School Account Statement Disbursement<br>Detail on Demand (Date Range, Comma<br>Delimited)                          | N/A              | From TG71900           |

## Student Eligibility Data

In March 2013, the COD System will begin storing new valid values for the "Ability to Benefit" data element for Award Year 2013-2014 and forward. The new values will identify students that have completed a high school diploma or GED. The new valid values will be:

• 06 (High School Diploma)

• 07 (GED)

A new warning edit (Edit 199) will be returned on origination records when the <AbilityToBenefitCode> submitted does not match the 'HS Diploma or Equivalent' field received from CPS based on the <CPSTransactionNumber> submitted on the Common Record.

## New Pell LEU Edit 201 to Correct/Reject

Beginning in June 2013, a new Correcting/Rejecting Edit 201 will be returned if a school submits a record which brings a Pell Grant recipient's Lifetime Eligibility Used (LEU) greater than 600.000%. The COD system will either correct or reject the disbursement, depending on the school's processing options set within COD, using this new disbursement. If the school is a correcting school, the COD System will reduce the disbursement so that the recipient's LEU does not exceed 600.000%. Edit 201 will only be returned a correcting or rejecting edit for Award Years 2012-2013 and forward.

In the case that the COD System is unable to reduce a disbursement to 600.000%, further disbursements may be reduced as a part of a new Pell LEU deobligation process. Disbursements reduced as a part of the new Pell LEU deobligation process will be communicated to a school's TG mailbox using the existing Negative Disbursement system generated acknowledgement type.

## Direct Subsidized Loan Limit Usage

Beginning in June 2013, the COD System will begin identifying Direct Loan borrowers who are subject to the 150% subsidized usage limit requirement.

The COD system will set a new Subsidized Usage Limit Applies (SULA) flag to "Yes" for borrowers who have no outstanding loan balance according to NSLDS at the time they receive a Direct Loan with an earliest disbursement date after June 30, 2013.

When a borrower's SULA flag is set to "Yes", new warning edit 200 will be returned in the person block for Direct Subsidized or Direct Unsubsidized Loans. The new weekly Subsidized Usage Limit Report will be available in a school's COD Reporting Newsbox. The report will list borrowers with the SULA flag set to "Yes" and a Direct Subsidized or Direct Unsubsidized Loan with an earliest disbursement date after June 30, 2013. Borrowers will remain on the report for 45 days.

## Modifications to COD for 2013-2014

## **Pell LEU Report**

Beginning in March 2013, the COD System will modify the existing Pell LEU Report. Currently the 2012-2013 Pell LEU Report is only available on the COD Reporting Website, and will continue to be available from this source through June 30, 2013. The 2013-2014 Pell LEU Report (and forward) will be modified to be sent to a school's TG mailbox on a weekly basis, and will not appear on the Pell Newsbox on the COD Reporting Website.

Note: As of the COD Release 12.2 on June 29, 2013, the Original SSN field on the Pell LEU Report will include leading zeros, and will display all 9 digits of the SSN.

## Ability to Benefit Codes

Beginning in March 2013, the COD System will retire the <AbilityToBenefitCode> values of '03' (State Process) and '05' (Other) for all Award Years for Pell, Direct Loan, and TEACH Programs. If a record is submitted with the <AbilityToBenefitCode> values of '03' (State Process) or '05' (Other), the COD System will reject the award with existing Edit 198

## **Entrance Counseling**

In March 2013, the existing entrance counseling available on StudentLoans.gov will be updated to incorporate many of the tools available in Financial Awareness Counseling. The updated entrance counseling will meet regulatory requirements and will be viewable outside login. Schools will have the option to receive "Daily" or "Ondemand" responses when a borrower completes entrance counseling on StudentLoans.gov. Schools will continue to choose whether their students can complete entrance counseling on StudentLoans.gov using the school participation option available on the COD Web.

## **Cessation of Paper MPN Printing**

Beginning in November 2012, the COD System stopped printing and mailing all paper MPN correspondence packages. Additionally, the COD System began ignoring the <PromissoryNotePrintCode> tag sent in to the COD System via the common record. A blank MPN form is available for download on StudentLoans.gov and the COD Websites. The forms are available for order via FSA Pubs (www.fsapubs.gov). Borrowers may still complete and mail a paper MPN. Schools must make a paper MPN available for borrowers who insist on the paper format.

## **Direct Loan & TEACH Rebuild Files**

Beginning in June 2013, the Direct Loan and TEACH Rebuild Files will be modified to include Enrollment School Code information. The Enrollment School Code field will be added only to the Disbursement Detail Record for both Direct Loan and TEACH.

In the Direct Loan Rebuild File, the Enrollment School Code will only be included for actual disbursements (DRI = True).

In the TEACH Rebuild File, the Enrollment School Code will be included for anticipated and actual disbursements.

## **Direct Loan Origination Fees**

Beginning in June 2013, the COD System will modify origination fees for Direct Loan Subsidized, Unsubsidized, and PLUS.

- For Subsidized and Unsubsidized Loans first disbursed on or after 7/1/2013, the origination fee will be 1.051%.
- For PLUS Loans first disbursed on or after 7/1/2013, the origination fee will be 4.204%.

## Removals from COD 2013-2014

## Edit 111

Beginning in October 2012, the COD System was modified to no longer return Edit 111 on Direct Loan award originations and maintenance submitted via batch processing, COD Web and the Direct Loan Origination Tool for all Award Years.

## Ability to Benefit Codes of '03' and '05'

Beginning in March 2013, the COD System will no longer accept values of '03' or '05' in the <AbilitytoBenefitCode> field. Awards previously originated with these values must be corrected before further processing can occur.

# **COD** Overview

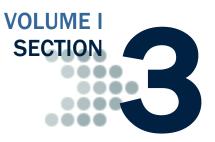

The Common Origination and Disbursement (COD) System was implemented in April 2002 by the Office of Federal Student Aid (FSA) to re-engineer the process of delivering and reporting Federal Pell Grants and Direct Loans from two processes into one Common Origination and Disbursement Process. This section will provide an overview of the COD System, contact information for COD Customer Service, and high-level information regarding the common record files and how they are processed through COD.

## **Table of Contents**

| TABLE OF CONTENTS                    | 1    |
|--------------------------------------|------|
| COMMON ORIGINATION AND DISBURSEMENT  | 2    |
| COD Users                            | 3    |
| COD Web Site Cookies                 | 3    |
| COD CUSTOMER SERVICE                 | 4    |
| COMMON RECORD OVERVIEW               | 6    |
| What is XML?                         | 6    |
| XML 101                              |      |
| Fixed-Format Files vs. XML Documents |      |
| Common Record Structure              |      |
| XML Schema                           | 10   |
| XML Resources                        | 10   |
| COMMON RECORD PROCESSING             | . 12 |
| Common Record Submission             | 12   |
| Batch Submission                     | 12   |
| Online Submission                    | 12   |
| Common Record Receipt                | 12   |
| Common Record Processing             | 13   |
| New Record                           | 13   |
| Update Record                        | 14   |
| Common Record Editing                |      |
| Response Documents                   |      |

## **Common Origination and Disbursement**

The Common Origination and Disbursement (COD) System was implemented in April 2002 by the Office of Federal Student Aid (FSA) to re-engineer the process of delivering and reporting Federal Pell Grants and Direct Loans from two processes into one Common Origination and Disbursement Process.

On July 1, 2006, the COD System implemented the Higher Education Reconciliation Act of 2005 (the HERA). The HERA introduced the Academic Competitiveness Grant (ACG), the National Science and Mathematics Access to Retain Talent (SMART) Grant, and the PLUS Ioan for graduate and professional student borrowers (Grad PLUS). The COD System processes Grad PLUS for the 2005-2006 award year and forward, and processes the two new Grant programs for the 2006-2007 through the 2010 -2011 award years.

On September 27, 2007, Congress enacted the College Cost Reduction and Access Act (CCRAA). As a result, the TEACH Grant Program was established effective beginning with the 2008-2009 Award Year. On July 1, 2008, the COD System began processing TEACH Grant awards for the 2008-2009 Award Year and forward.

COD provides a common process and an integrated system that enables efficient delivery of Title IV Funds. COD allows for:

- Common Processing:
  - One process and record for submitting origination and disbursement data
  - Edits that are common across the Pell Grant, ACG, National SMART Grant, TEACH Grant, and Direct Loan programs
  - Data tags that are common across the Pell Grant, ACG, National SMART Grant, TEACH Grant, and Direct Loan programs, and are (approaching) a cross-industry standard for data definitions
  - Elimination of duplicate data reporting for Pell Grants, ACG, National SMART Grant, TEACH Grant, and Direct Loans
- Streamlined edits to reduce turnaround time for exception processing
- Expanded online capability to make corrections/changes, to process "emergency" requests, and to check transmission status

In general, the COD Process is a simplified process for requesting, reporting, and reconciling Title IV funds.

## **COD** Users

A COD User utilizes the Common Record in XML format to submit Pell Grant, ACG, National SMART Grant, TEACH Grant, and/or Direct Loan origination and disbursement data to the COD System.

COD Participants may submit data to the COD system in two ways:

- Batch processing of Common Record documents over the Student Aid Internet Gateway (SAIG).
- Manual entry of Common Record data using the COD web site.

Users should refer to 2013-2014 COD Technical Reference, Volume II - Common Record Technical Reference for record layouts and processes.

## **COD Web Site Cookies**

The COD Web site uses a "cookie" to help visitors use the web site interactively. A cookie is a small file that a web site transfers to the user's computer hard disk, usually for the purpose of tracking the user while he or she is connected to that site.

The cookie on this site does not collect any information about the user, only about the user's browser session. The cookie makes it easier for users to use the dynamic features on these web pages, without having to provide the same information over and over again as the user moves from one page to another, essentially confirming that a valid log-in was performed each time the user moves to another page. If a user has his or her computer set to block all cookies, the cookie is not created at log-in. As a result, the COD Web site cannot validate when the user moves from one web page to another. If the COD Web site cannot validate the user, the user's session is terminated and the user is forced to log in again. **To avoid this situation, all users must set their Internet browser Privacy settings for cookies to "high" or less.** 

**COD Web site & Privacy** For more information about COD Web privacy, please go to: https://cod.ed.gov/cod/Privacy.

## **COD Customer Service**

The COD School Relations Center integrates customer service for the Direct Loan, Pell Grant, ACG and National SMART Grant Programs.

All schools should use the numbers or email address listed below for assistance:

- For Pell Grant, ACG, National SMART Grant, and TEACH Grant assistance
  - o (800) 474-7268
  - o <u>CODSupport@ed.gov</u>
- For Direct Loan assistance for award years 2002-2003 and forward
  - o (800) 848-0978
  - o <u>CODSupport@ed.gov</u>
- Transmit all batch files to the SAIG mailbox to be forwarded to COD to be processed
- Perform on-line PLUS and Grad PLUS Credit Checks on the COD Web site at:
  - o <u>http://www.cod.ed.gov</u>
- Mail all Promissory Notes to:

US Department of Education P.O. Box 5692 Montgomery, AL 36103-5692

• Send Promissory Notes overnight to:

US Department of Education 100 Capitol Commerce Blvd., Suite 160 Montgomery, AL 36117

## Cessation of Paper Pnote Printing

Beginning in November 2012, the COD System stopped printing and mailing paper promissory notes to borrowers or schools. MPNs are available for order via FSA Pubs (www.fsapubs.gov). Borrowers may still complete a paper MPN by downloading the form from StudentLoans.gov and mailing the completed promissory note to Federal Student Aid.

## Direct Loan: Award Year 2001-2002 and Prior

For Direct Loan assistance for award years 2001-2002 and earlier, please e-mail <u>dlops@ed.gov</u>

• Refunds of Cash for Direct Loans should be returned using the Electronic Refund function in G5. The Electronic Refund function can be accessed from the G5 "Main Menu."

As an alternative, the Department will continue to accept refund checks at the following address:

COD School Relations Center P.O. Box 9001 Niagara Falls, NY 14302

• Refunds of Cash for Pell, ACG and National SMART Grant should be returned using the Electronic Refund function in G5. The Electronic Refund function can be accessed from the G5 "Main Menu."

As an alternative, the Department will continue to accept refund checks at the following address:

US Department of Education P.O. Box 979053 St. Louis, MO 63197-9000

- Request Direct Loan Publications by contacting ED Pubs at:
  - Web: <u>www.FSApubs.org</u>
  - o Telephone: (800) 394-7084
  - E-mail: <u>orders@fsapubs.org</u>
  - Fax: (301) 470-1244
- Schools choosing to create Master Promissory Note (MPN) forms instead of using Department provided forms must submit them for testing and review only to:

US Department of Education P.O. Box 5691 Montgomery, AL 36103 **Submitting Refund Checks** 

Schools must specify the award year and their school code when submitting refund checks.

Submitting MPNs for Test and Review

All documents and shipping packages should be clearly marked "For Testing Only".

## **Common Record Overview**

The Common Origination and Disbursement process utilizes one single record across programs for both origination and disbursement. Participants use a Common Record, one that uses common data elements, definitions, edits, and structure for Pell Grants, ACG, National SMART Grants, TEACH Grants, and Direct Loans. Although the record has the same layout for all programs, not all data elements are required for each transmission. This record layout relies on a technology called the eXtensible Markup Language, or XML.

Prior to the introduction of HERA, the Common Record only supported the submission of Pell Grant and Direct Loan data. However, the flexible nature of the Common Record format makes it easily adaptable for future use throughout the financial aid community. Now, the Common Record supports the submission of Pell Grant, ACG, National SMART Grant, TEACH Grant, and Direct Loan data.

The Common Record was developed in partnership with members of the National Council of Higher Education Loan Programs (NCHELP) and the Postsecondary Electronic Standards Council (PESC). This collaborative effort enables the Common Record to bring consistency and standardization to the transmission of student financial aid data.

## What is XML?

XML stands for eXtensible Markup Language. XML is a recommendation by the World Wide Web Consortium (W3C) for how to represent structured information in a text-based format. XML is a markup language whose roots originate in HTML and SGML. Like HTML, XML consists of elements that are defined by tags. A start tag containing a name precedes element data; an end tag follows it. While HTML tags have a specific meaning and generally describe how the text between them should look, XML uses tags only to delimit pieces of data and leaves the interpretation of the data completely to the application. The tags identify data elements and provide metadata, or meaning, for the information that appears between the tags.

The textual and self-describing nature of XML makes its platform independent and very flexible in terms of content. It is an open standard for storing, publishing, and exchanging any kind of information between any number of disparate systems. As long as two parties agree on and adhere to a common data structure, they can transfer information to each other without any knowledge of the other party's operating system, database type or programming language. XML can be used in conjunction with HTML to store data within standard web pages. It can also be used to store data in files and to pull information from disparate, incompatible databases.

One of the objectives behind the design of the COD Process and System was to provide FSA and our partnering student aid schools greater flexibility in record processing, i.e., opportunities for multiple data crosswalks. The COD Process could serve as a technological foundation for future FSA integration initiatives. Given these objectives, XML was the logical choice for the Common Record's format and structure. XML offers the flexibility to design records, known as XML documents, particular to an audience or community. It allows increased access to and reuse of information. It supports validation [edits] by checking structural validity and flagging errors. It also enables systems to share information and users to see different views of available data.

### XML 101

XML technology allows a common data packet structure to be used between two disparate systems. It is a markup language that defines data structure. An XML document is the vehicle through which data is transmitted. It can be thought of as a batch.

XML documents are comprised of markup and content. Markup defines the content. For example, LastName is the markup describing the content, Jones.

```
<LastName>Jones</LastName>
```

<LastName> is a start tag. Note the presence of brackets. LastName is an
element. Jones is the data, or XML content. </LastName> is an end tag.

Elements can be either complex or simple. A complex element is a grouping of attributes or other elements. The Common Record is a logical grouping of complex elements. In the following example, the Complex Element is bolded.

#### **Complex Element:**

```
<Name>
<FirstName>Heidi</FirstName>
<LastName>Smith</LastName>
</Name>
```

A simple element refers to the value that is contained within tags. In the following example, the two simple elements are bolded.

#### Simple Element:

```
<Name>
<FirstName>Heidi</FirstName>
<LastName>Smith</LastName>
</Name>
```

## **Fixed-Format Files vs. XML Documents**

Fixed-format files have been used as vehicles through which data can be exported and imported to business applications. Fixed-format files contain a sequence of fields that is in machine-readable language. An example of a comma-separated, fixed-format file follows:

```
Sally, A, Smith, 299999999, 1980-02-03, IN, DL222222, false, P, 417 Halper Road, Fort Wayne, IN, 46807, Allen, USA, 2197999999, sally.a.smith@email.net, 1, 221784902
```

In the above comma-separated fixed-format file, it is difficult to understand what the data means. There is also no way to validate the document to make sure that the data is represented in a format that can be read by the receiving application. XML is a language that is not only machine readable, but also human readable. It also has a mechanism to ensure the validity of the document format through the use of XML schemas. As a result, business applications are rapidly moving toward the use of XML to exchange data. The following example demonstrates that XML not only represents data in a human readable text format, but also provides meaning to the data through the use of tags. This is how a Student record similar to the one represented in the fixed-format file above would be represented in XML:

```
<Student>
   <Index>
      <SSN>299999999</SSN>
      <BirthDate>1980-02-03</BirthDate>
      <LastName>Smith</LastName>
   </Index>
   <Contacts>
      <PermanentAddress>
          <AddressLine>417 Hapler Road</AddressLine>
          <City> Fort Wayne </City>
          <StateProvinceCode>IN</StateProvinceCode>
          <PostalCode>46807</PostalCode>
      </PermanentAddress>
      <Phone>
          <PhoneNumber>219-799-9999</PhoneNumber>
      </Phone>
       <Email>
          <EmailAddress>sally.a.smith@email.net</EmailAddress>
      </Email>
   </Contacts>
   <Citizenship>
      <CitizenshipStatusCode>1</CitizenshipStatusCode>
   </Citizenship>
   <Note>
      <SchoolNoteMessage>New Person</SchoolNoteMessage>
   </Note>
</Student>
```

## **Common Record Structure**

The XML document called the Common Record is composed of different information modules, referred to as complex elements or blocks. Data fields within the blocks emphasize similarities across programs and contain information such as: document or batch information, school or entity information, person information, award or origination information, disbursement information, and the response status of the record.

A general rule regarding sequence of data within blocks, and within complex elements: the start and end data tags and their content must be presented on the XML document within the block's tags or the complex element tags to which they belong. The sequence of the data within that block or element is dictated by the sequence of the data tags presented in the XML Common Record Schema. For example, if a complex element has ten simple elements within it, those ten elements must occur in the same sequence as depicted in the XML Common Record Schema.

The Common Record is organized into the following structure:

#### **Block Name Block Description** 1 **Document Information** The Document Information Block contains information that was previously associated with a batch. It contains a date/time stamp, document validation information, summary-level document information, as well as the source of the document. This block occurs once per XML Document or submission. **Entity Information** The Entity Information Block contains information about the reporting and 2 attending school. This block occurs once per reporting entity or school within the XML Document or submission. The Person Block contains student or parent information. This block occurs 3 Person Information once per person, except for Grad PLUS where there will be two person blocks with identical data. All data within the two blocks must be identical. Award Information The Award Information Block contains Direct Loan, Pell Grant, ACG, National 4 SMART Grant, and TEACH Grant award information, similar to origination data submitted in the fixed-length record layouts. As other partners use the Common Record to transport data, this will be the location of those awards. This block occurs once per award per person. 5 **Disbursement Information** The Disbursement Information Block contains Direct Loan, Pell Grant, ACG, National SMART Grant, and TEACH Grant disbursement information. This block occurs once per disbursement. A Response block is nested within each block. The Response block is Response 6 returned by COD to the submitting entity upon processing the Common Record. The Response block contains information about processing edits and document status.

Quick Reference Block Description

Below is a pictorial representation of the Common Record layout. It illustrates how the Common Record is comprised of information modules or blocks.

## The Common Record Document Structure

| <commonrecord></commonrecord>                                                                                        |                                                                                                    |                                                                                                    |                                                                      |  |
|----------------------------------------------------------------------------------------------------|----------------------------------------------------------------------------------------------------|----------------------------------------------------------------------------------------------------|----------------------------------------------------------------------|--|
|                                                                                                    | <entity></entity>                                                                                           |                                                                                                    |                                                                      |  |
|                                                                                                    |                                                                                                    | <person></person>                                                                                  |                                                                      |  |
|                                                                                                    |                                                                                                    | <award></award>                                                                                    |                                                                      |  |
|                                                                                                    |                                                                                                    |                                                                                                    | <disbursement></disbursement>                                        |  |
|                                                                                                    |                                                                                                    |                                                                                                    |                                                                      |  |
|                                                                                                    |                                                                                                    |                                                                                                    |                                                                      |  |
|                                                                                                    |                                                                                                    |                                                                                                    |                                                                      |  |
|                                                                                                    |                                                                                                    |                                                                                                    |                                                                      |  |
|                                                                                                    |                                                                                                    |                                                                                                    |                                                                      |  |
| <td><td><per<br><td><award><br/><disbursement><br/></disbursement><br/></award><br/>rson&gt;</td></per<br></td></td> | <td><per<br><td><award><br/><disbursement><br/></disbursement><br/></award><br/>rson&gt;</td></per<br></td> | <per<br><td><award><br/><disbursement><br/></disbursement><br/></award><br/>rson&gt;</td></per<br> | <award><br/><disbursement><br/></disbursement><br/></award><br>rson> |  |

These information modules or blocks may be reused many times in the same record to transmit data for multiple awards and multiple disbursements for one or multiple students by one or multiple Attended Schools.

#### **Schema Version**

Beginning March 2012, all schools must submit Common Record documents using the latest XML Schema Version, 3.0e.

There are no schema changes forthcoming in March 2013.

#### XML Schema

An XML Schema specifies the rules surrounding the logical structure of an XML document. It is a language that describes the allowed content of documents. It defines the elements present in the document and the order in which they appear, as well as any attributes that may be associated with an element.

To support the open standards proven effective in the development of the Common Record, FSA is making the XML Schema for the Common Record available electronically to all interested parties. Whether a school, a software provider, or a third-party servicer is using it for product development to support COD or any student financial resource trading partner is interested in incorporating the Common Record into their products and services, the schema is available on the web at: http://ifap.ed.gov/ifap/publications.jsp.

#### **XML Resources**

Extensible Markup Language (XML) is a growing standard for ecommerce, data transmissions and structured documents using the Internet. Many industry groups are developing schemas and data dictionaries for this purpose. As a result, there is extensive information available about XML and the initiatives specific to the higher education community. Many institutions are already using XML for their own Internet initiatives, including self-service applications for students, faculty, and staff; data exchanges both within and outside the school, and even data coordination or backup with data warehouse projects.

Available resources about XML include courses at many institutions and local or Internet bookstores. The Web is also a resource, including the sites mentioned below. The first three are international standards bodies, and the last is specifically for the schema and data dictionary for higher education.

- <u>http://www.w3.org</u>
- <u>http://www.ebXML.org</u>
- http://www.oasis-open.org
- <u>http://www.PESC.org</u>
- IBM's Introduction to XML: <u>http://www-106.ibm.com/developerworks/xml/</u>
- Sun's XML & Java Technologies: <u>http://java.sun.com/xml</u>
- The XML Industry Portal: <u>http://www.xml.org</u>
- Web Reference: Exploring XML: <u>http://www.webreference.com/xml/</u>
- XML Information: <u>http://html.about.com/cs/xmlinformation</u>
- O'Reilly XML.com: <u>http://www.xml.com</u>
- The XML FAQ: <u>http://www.ucc.ie/xml</u>

Literature is constantly being updated as new technologies develop and mature. Therefore, it is recommended that time be spent exploring these resources.

## **Common Record Processing**

This section addresses at a high level the processing of the Common Record from the institution perspective.

The COD Process is comprised of the following steps:

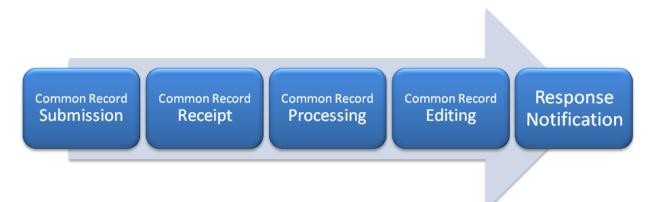

Please note that this overview of the COD Process will not cover the entire cycle for a school. There are items that take place prior to the submission of records (i.e. packaging) that are not explained in this document.

## **Common Record Submission**

The COD Process begins when a school submits a Common Record. The Common Record is submitted by schools in one of two ways:

- Batch Submission via SAIG
- Manual Online Submission via the COD web site

#### **Batch Submission**

All Common Records sent in batch mode are submitted to COD's Student Aid Internet Gateway (SAIG) mailbox. The Enterprise Application Integration Bus (EAI Bus) performs periodic sweeps of COD's SAIG mailbox and transmits the Common Record data to the COD System.

#### **Online Submission**

A COD User can manually enter data online via the COD web site. The COD Web site creates a Common Record document for data entered online and sends it directly to the COD System.

## **Common Record Receipt**

After the COD System receives the Common Record, the COD System generates a receipt. The receipt is transmitted from the COD System to the source entity in the same manner that the Common Record was submitted. For example,

- For Common Records received by the COD System via batch processing, the receipt is transmitted to the EAI Bus. The EAI Bus routes the receipt to the SAIG Destination Mailbox indicated in the SAIG Transmission Header and Trailer.
- For Common Record data entered via the COD web site, the receipt is returned to the COD web site.

For examples of Common Record receipts received via SAIG, please refer to *Volume VI*, *Section* 6 - XML *Examples* of this Technical Reference.

## **Common Record Processing**

After the COD System transmits a receipt, the COD System classifies the record to determine how it is to be processed. The types of records are:

- New Record
- Update Record

#### **New Record**

A New Record establishes a new person, award or disbursement on the COD System. There are three types of new records:

- New Person with New Award If the SSN contained in the student identifier does not match any previously submitted to the COD System, then the record is considered a New Student. A student cannot be established on the COD database without establishing an award for the student. Therefore, any New Student Record must contain a New Award Record. For Pell Grant, ACG, National SMART Grant, TEACH Grant, and Direct Loan Subsidized/Unsubsidized, the Student Identifier submitted by a school to establish the student on COD is matched to data from the Central Processing System (CPS).
  - For Pell Grant, ACG, National SMART Grant, and TEACH Grant, the current SSN, current Date of Birth, and first two characters of the current Last Name are matched with CPS data.
  - For Direct Loans, the current SSN and current Date of Birth are matched with CPS data.
- New Award If the student identifier matches an SSN already established on the COD System, then the system checks to determine if the award is already on file. If not, then the record is considered a New Award.
- New Disbursement If the person and award already exist on the COD System, then the system checks the disbursement number submitted for the award. If it is not already on file, then the system logs the disbursement as a new disbursement. There are two types of disbursement records:

#### Award Already on File

For Direct Loans, ACG, National SMART Grant, and TEACH Grant, the Financial Award Type, Financial Award Year, Attended Entity ID, Reporting Entity ID, and Financial Award ID fields are checked to determine if the award is already on file.

- Actual Disbursement Actual Disbursement Records contain a DisbursementReleaseIndicator equal to true. The DisbursementReleaseIndicator is a tag on the Common Record that signals to the COD System that the disbursement information is an actual disbursement. It either makes funds available to a school, or substantiates cash already made available to the school. These records affect the Current Funding Level (CFL) calculation for the school. This can be thought of as the actual disbursement record in the old fixed-length record process.
- Anticipated Disbursement Anticipated Disbursement Records contain a DisbursementReleaseIndicator equal to false or omitted. If the DisbursementReleaseIndicator is omitted, the indicator will default to false. These disbursements are not considered Actual Disbursements; therefore, they do not substantiate drawdowns. These records do not affect the CFL calculation for the school.

## **Update Record**

An Update Record performs a change to information or elements that were previously established on the COD System by a New Record. There are two types of Update Records:

- Update Record An Update Record performs a change to a nonmonetary data element that was previously established by a New Record or is used to change disbursement amounts and dates that occur prior to substantiating drawdowns.
- Release Record A Release Record can be submitted to the COD System with a DisbursementReleaseIndicator equal to true for a disbursement record previously submitted as an Anticipated Disbursement Record. Data elements can be changed via the COD Web site or by resubmission of a Common Record. Once the release indicator is set to true, there will no longer be an anticipated disbursement on the system with the same disbursement number as the actual.

## **Common Record Editing**

Once the Common Record is received and has been classified, the COD System performs a series of valid format and content edits to determine if the file is suitable for further processing.

The COD System performs three types of edits:

• Correction – For Pell Grant data, if the school selects this option, the system automatically corrects the data and sends a response to the entity that submitted the record indicating that a correction took place, the element corrected, the original value, and the corrected value. The default option in the COD System for all schools is set to 'correct'. If a school wants to have COD reject

Please note the COD System does not correct Direct Loan, ACG, National SMART Grant, and TEACH Grant data. data instead of correcting it, then it must contact the COD School Relations Center to request that FSA make this change.

- Warning The COD System sends a response to the entity that submitted the record indicating a warning, the warning code and the relevant element. The record continues to be processed by the COD System.
- Reject The COD System sends a response to the entity that submitted the record indicating the reject code, the reject reason(s) and the relevant element(s). The record requires action from the school to continue processing.

Where possible, COD uses information from CPS as a basis for these edits. COD receives the Abbreviated Applicant file from CPS on a daily basis. This file is used to:

- Confirm a valid ISIR is on file (if applicable) and,
- Pull student-level information required for Common Record processing.

The COD System performs edits on the Document, Entity, Person, Award and Disbursement levels of the Common Record data. Data that passes edits is accepted and continues to be processed while data that does not pass edits is rejected. The COD System stores rejected data and associated reject reasons. Rejected data is held for corrective action to be taken by the school. Data can be corrected via Common Record resubmission or via the COD web site. The COD System then returns a response record notifying the school of the edit results.

## **Response Documents**

For all Common Records received and processed by the COD System, the COD System returns a Response document indicating the status of the Common Record processing, including any rejected data elements and the reason for the rejection. If the Common Record was accepted, then the Response document indicates that the record was accepted.

The COD System sends one Response document for each Common Record document submitted. For Common Records that are transmitted via the SAIG, the COD System sends Response documents to the school's SAIG mailbox. For Common Record data entered into the COD web site, schools have an option to receive a Response document either via the COD Web site or via their SAIG mailbox.

For Responses received via the SAIG mailbox, schools also have the option to receive a Full or a Standard Response to Common Records processed by the COD System. A Full Response contains all the original tags sent by the school and the rejected data elements and reason codes. A Standard Response contains only the rejected data elements and reason codes.

The Common Record can be resubmitted in its entirety or sent with just the key identifiers, minimum data elements required for processing, and those data elements that have changed.

#### Record Layouts and Processes

For further information regarding record layouts and processes, schools/software vendors should refer to *Volume II – Common Record Technical Reference*.

For examples of COD Response Documents, please refer to *Volume VI, Section 6 – XML Examples* and *Volume VII, Section 7 – COD System Generated XML Response Files.* 

If you use a combination of EDExpress and another system, please refer to *Volume III – Pell Grant, ACG, National SMART Grant & Direct Loan Combination System Supplement* for record layouts, processes, and edits pertinent to working in a combination system.